NOM Prénom : …………………………………… Date : ……….

### **Problématique :**

**S'approprier le système puis vérifier le bon fonctionnement de l'ensemble du système avant son installation dans le bus.**

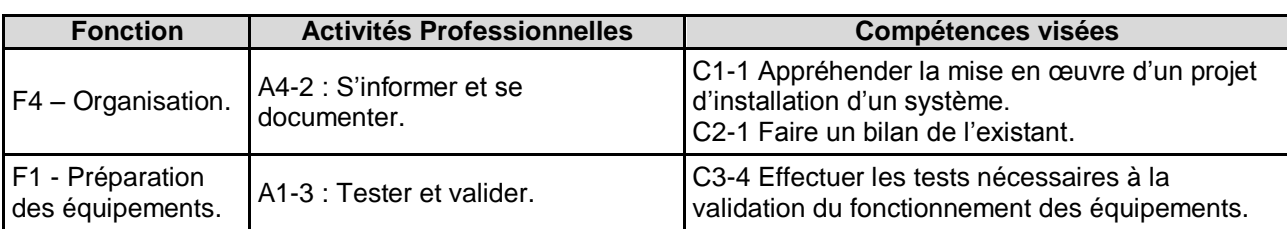

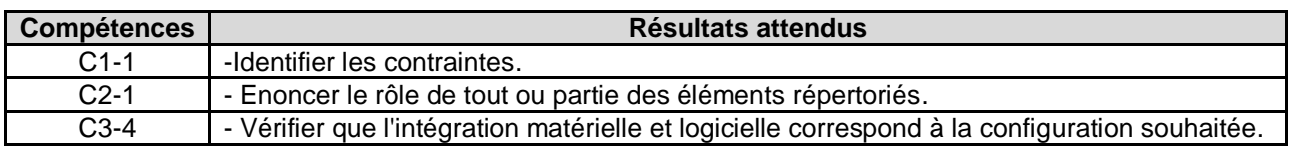

### **Mise en œuvre**

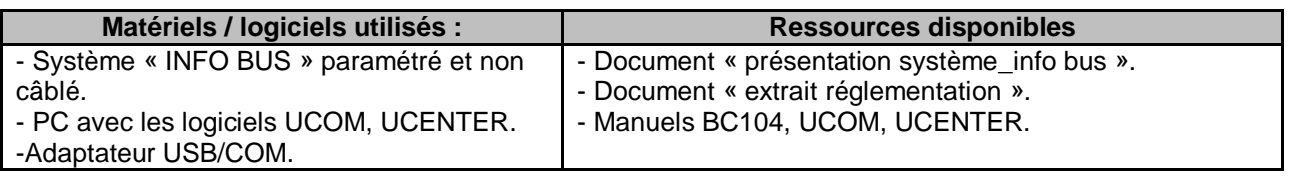

### **Évaluation**

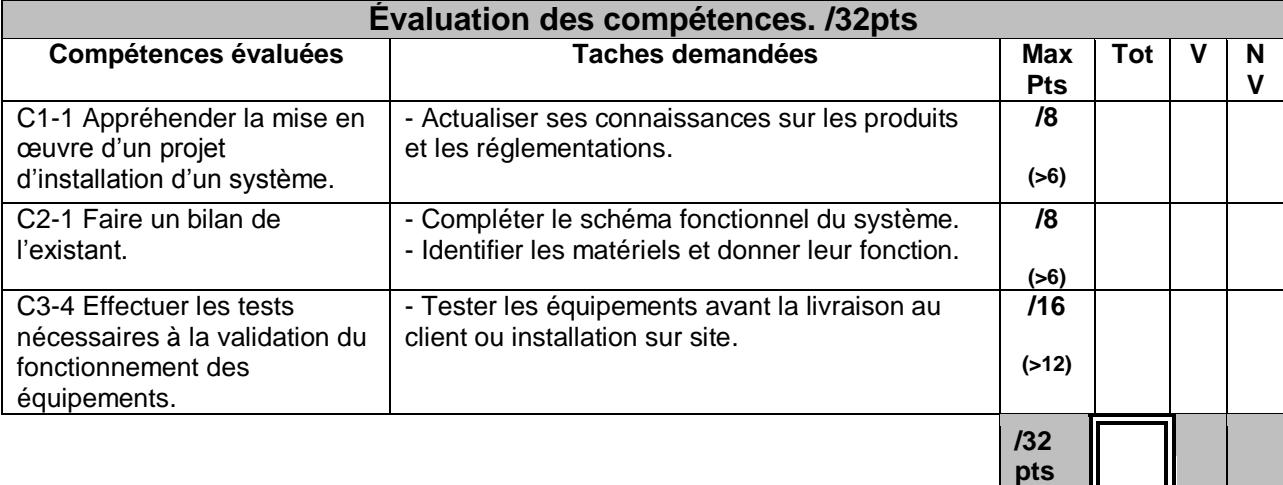

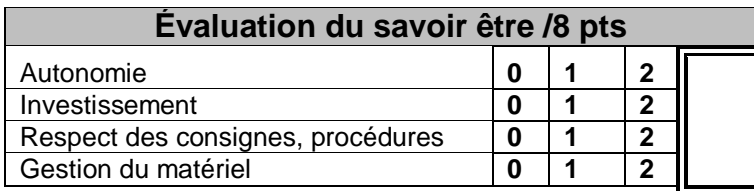

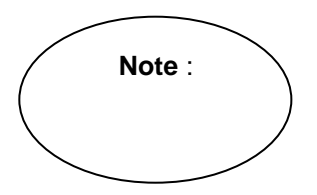

Ce TP a pour but de vous faire découvrir le fonctionnement du système, le rôle des différents matériels. Pour se faire, il vous sera demandé de justifier l'existence de ce système, de tester et valider le fonctionnement du système avant son installation dans un bus.

# **Activité 1 : S'informer et se documenter**

### **A 1.1 Actualiser ses connaissances sur les produits et les réglementations.**

**À l'aide du document « extrait réglementation » présentant divers informations que doivent respecter les transports en commun, répondre aux questions suivantes.**

#### **Question 1.1.1**

Identifier pour les véhicules suivants le type de véhicule (autobus, autocar), sa classe (I, II, III, A ou B).

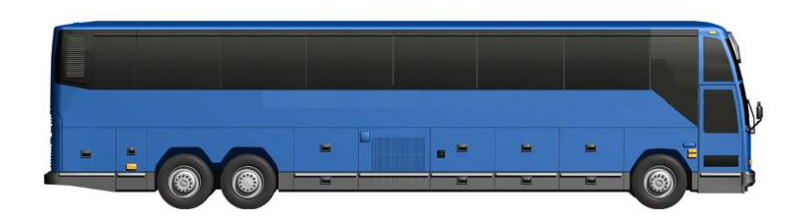

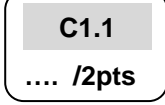

B.Pro

**SEN** 

 $\Box$  Autobus  $\Box$  Autocars  $\Box$  Classe I  $\Box$  Classe II ou III  $\Box$  Classe A  $\Box$  Classe B

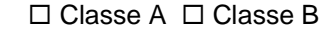

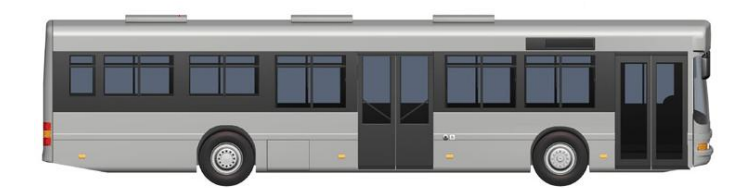

 $\Box$  Autobus  $\Box$  Autocars  $\Box$  Classe I  $\Box$  Classe II ou III  $\Box$  Classe A  $\Box$  Classe B

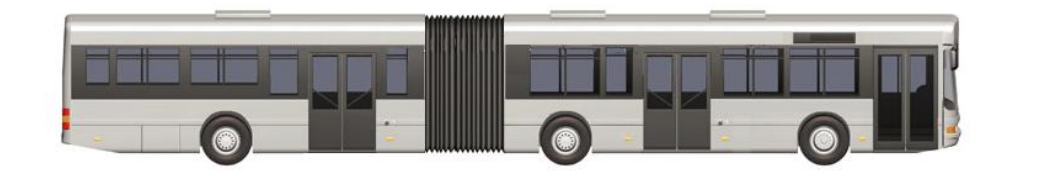

 $\Box$  Autobus  $\Box$  Autocars  $\Box$  Classe I  $\Box$  Classe II ou III  $\Box$  Classe A  $\Box$  Classe B

#### **Question 1.1.2**

Donner la signification des informations diffusées par la girouette frontale présente sur la photo suivante.

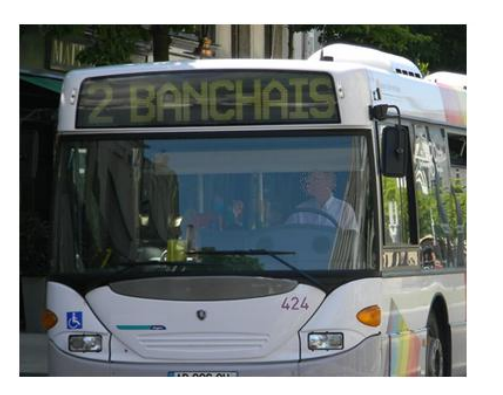

### **Question 1.1.3**

Donner les autres informations relatives au trajet qui doivent être diffusées à l'intérieur et à l'extérieur du véhicule.

#### **Question 1.1.4**

Décrire finalement l'objet ou la cause du déclenchement du projet d'installation d'un système d'information voyageur (SIV) dans un autobus.

### Bac Pro. S.E.N INFO BUS

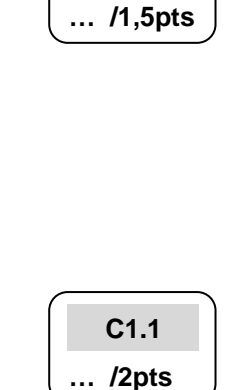

B.Pro **SEN** 

**C1.1**

**Le système « info bus » doit respecter les obligations réglementaires de l'arrêté publié le 3 mai 2007.**

**En vous aidant du fichier « Présentation du système info bus », répondre aux questions suivantes.**

#### **Question 1.1.5**

Compléter le schéma suivant relatif aux fonctions de l'ensemble du système d'information voyageur « info bus ». (Cf. mise en situation du système.)

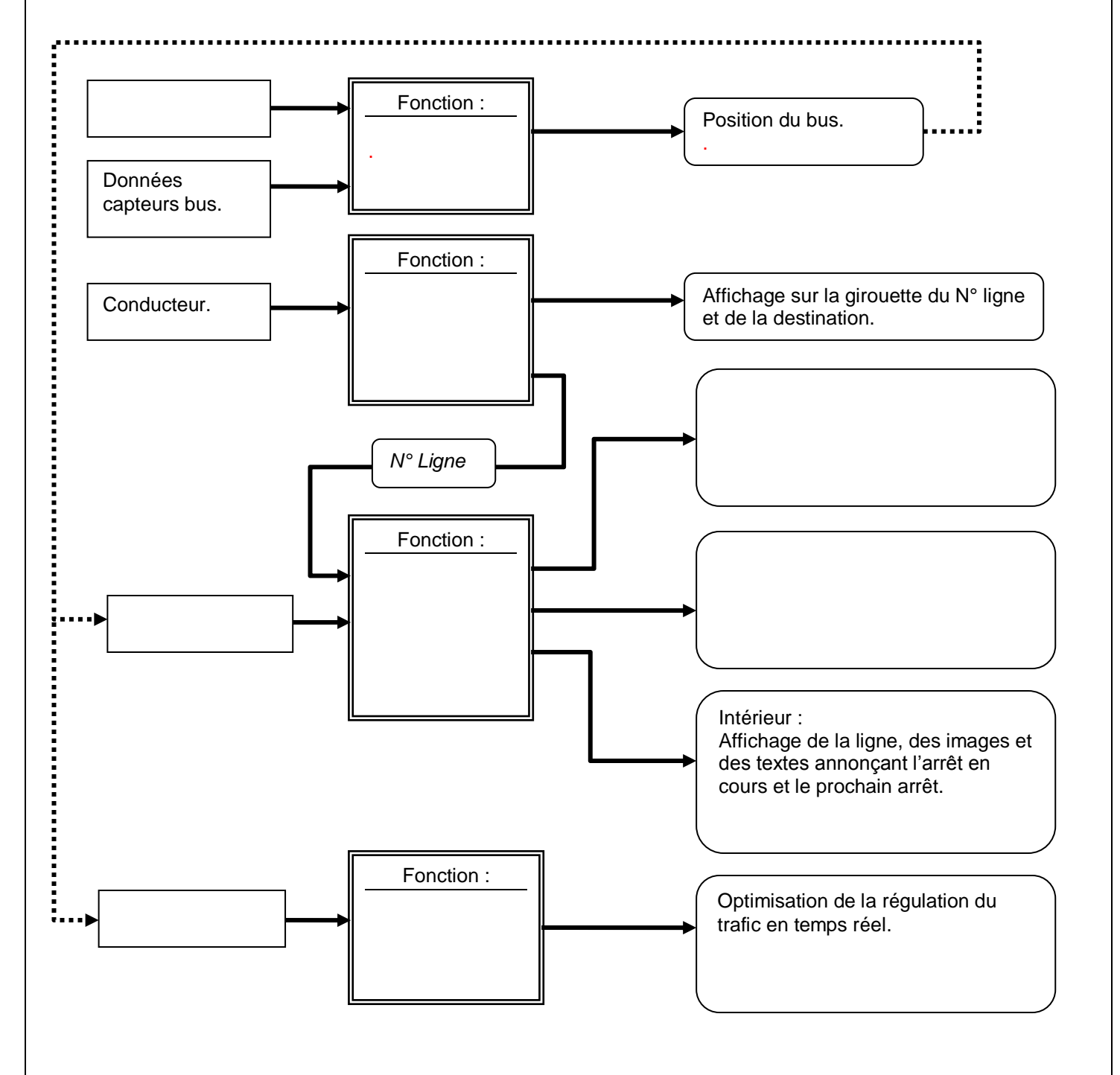

Bac Pro. S.E.N INFO BUS

B.Pro

**SEN** 

**C2.1 … /4pts**

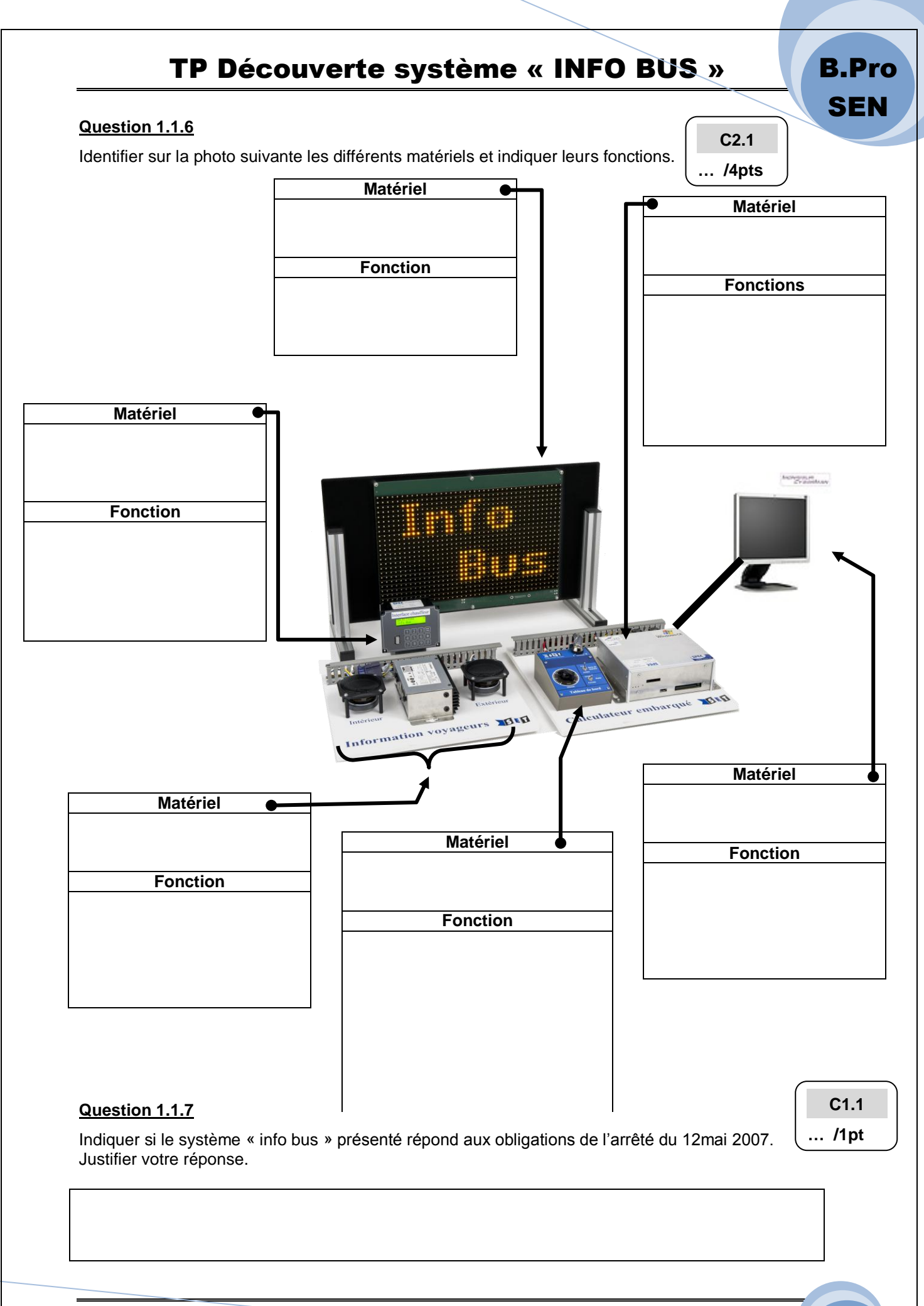

### Bac Pro. S.E.N **INFO BUS**

B.Pro

**SEN** 

# **Activité 2 : Tester et valider**

### **A 2.1 Tester les équipements avant la livraison au client ou installation sur site (bus)**

**Vous devez tester le fonctionnement du système. Un scenario mis au point par l'exploitant du réseau d'autobus est déjà enregistré dans le système.**

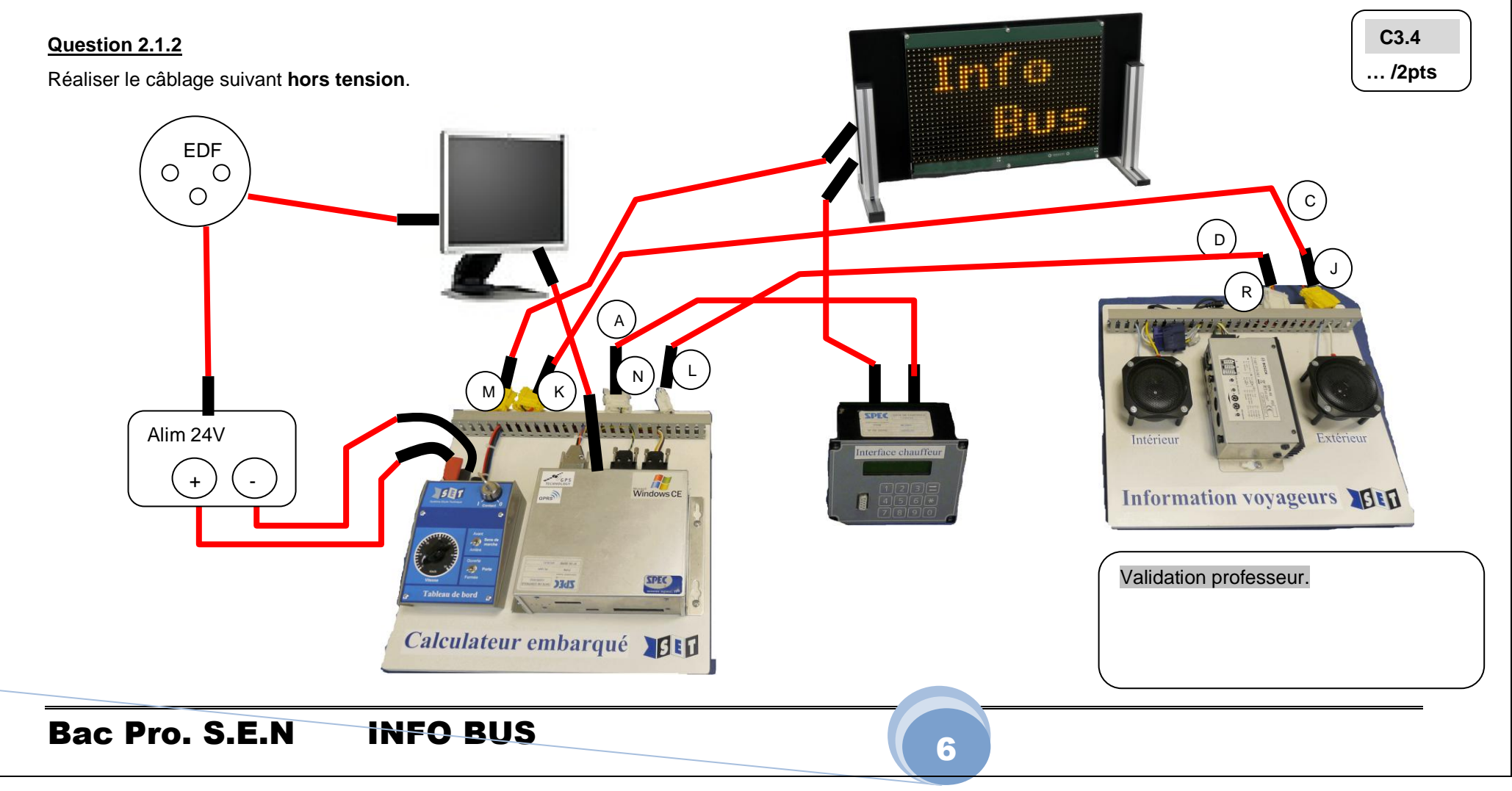

**Un scénario est une suite d'informations visuelles et sonores synchronisées avec les arrêts de bus et par conséquence avec la géo localisation du bus.**

**Le logiciel UCOM permet la simulation du déplacement du bus en envoyant au calculateur, des trames GPS contenant les coordonnées des arrêts.**

**Le logiciel UCENTER, en récupérant des trames GPS, les décode et affiche la position du bus sur une carte géographique.**

Matériel nécessaire :

- Système info bus câblé et paramétré ;
- logiciel UCOM avec son manuel ;
- fichier « Ligne CESE.CFG » contenant les coordonnées des arrêts ;
- logiciel UCENTER ;
- carte de Paris pour la ligne « champs Élysée » ;
- un convertisseur USB / COM.

#### **Question 2.1.3**

Tester la fonction « gestion des informations girouette » réalisée par la console BC104 et la girouette.

- 1. Mettre la clé sur la position « 0 ».
- 2. Mettre l'alimentation 24V sous tension.
- 3. Tourner la clé sur la position « 1 ».
- 4. Attendre la fin de la mise en route du calculateur indiquée par le logo .
- 5. Sélectionner la ligne N°1 sur la console BC104.
- 6. Vérifier que le  $N^{\circ}$  de ligne et la destination sont affichés.

#### **Question 2.1.4**

Paramétrer le logiciel PC « UCOM » pour tester la fonction « gestion des informations visuelles et sonores des arrêts » réalisée par le reste du système.

1. Réaliser l'interconnexion du PC au calculateur SAM.

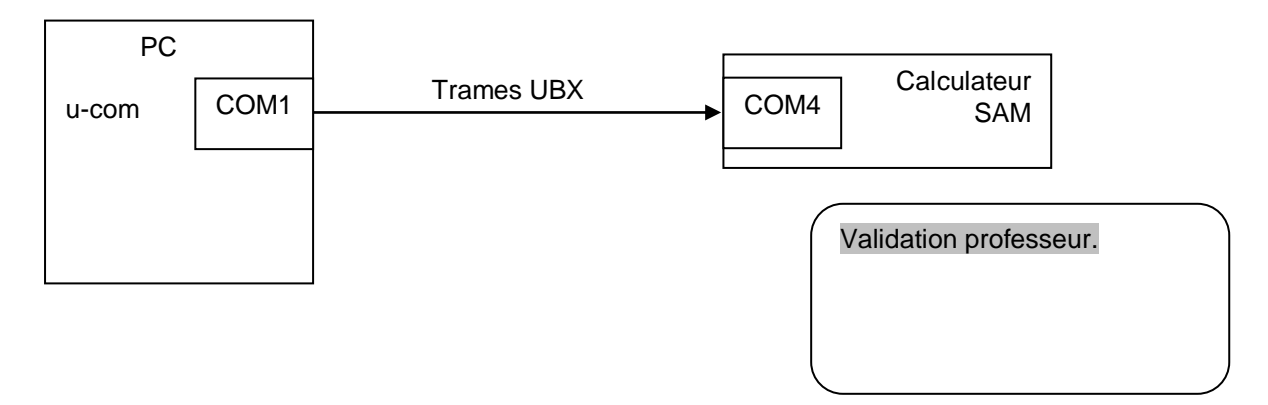

*À l'aide du manuel du logiciel UCOM, vous réaliserez les actions suivantes :*

- 2. Sur le PC, exécuter le programme UCOM.
- 3. Paramétrer le logiciel avec les paramètres suivants :
	- a. Port COM1.
	- b. Mode de simulation du parcourt au format CFG.
	- c. Arrêts intermédiaires = 1.
	- d. Fichier de simulation à ouvrir = Ligne\_CESE.CFG.
	- e. Mode auto=off.

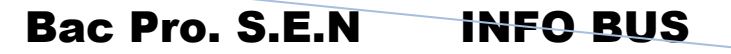

B.Pro

SEN

月町

**Fenêtre après paramétrage du port de sortie sur le PC (COM1) et choix du mode CFG et auto=off.**

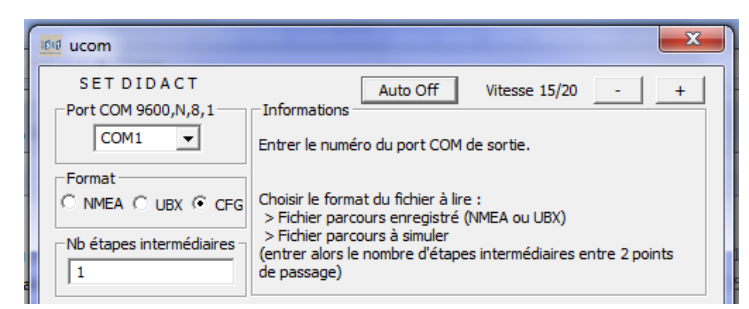

#### **Question 2.1.5**

Lancer la simulation manuelle avec le logiciel UCOM en envoyant les trames vers le calculateur SAM.

Validation professeur.

#### **Question 2.1.6**

*Le changement d'arrêt se fait en cliquant sur le bouton suivant du logiciel UCOM.*

Relever pour chaque arrêt le message sonore émis.

#### **Question 2.1.7**

Indiquer la position du HP qui émet le message sonore.

Intérieur | | Extérieur

#### **Question 2.1.8**

Exécuter l'émission du message sonore à l'ouverture des portes en actionnant l'interrupteur d'ouverture / fermeture de porte et relever celui-ci.

#### **Question 2.1.9**

Indiquer la position du HP qui émet le message sonore.

Intérieur Extérieur

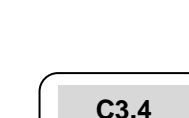

**… /1pt**

B.Pro

**SEN** 

**C3.4 … /1pt**

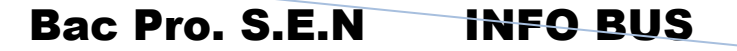

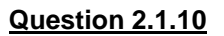

Paramétrer le logiciel PC « UCENTER » pour visualiser la position du bus sur une carte géographique.

*À l'aide du manuel du logiciel UCENTER, vous réaliserez les actions suivantes :*

- 1. Insérer le convertisseur sur un port USB libre.
- 2. Installer les drivers du convertisseur si nécessaire.
- 3. Régler le port COM de ce convertisseur sur COM4.

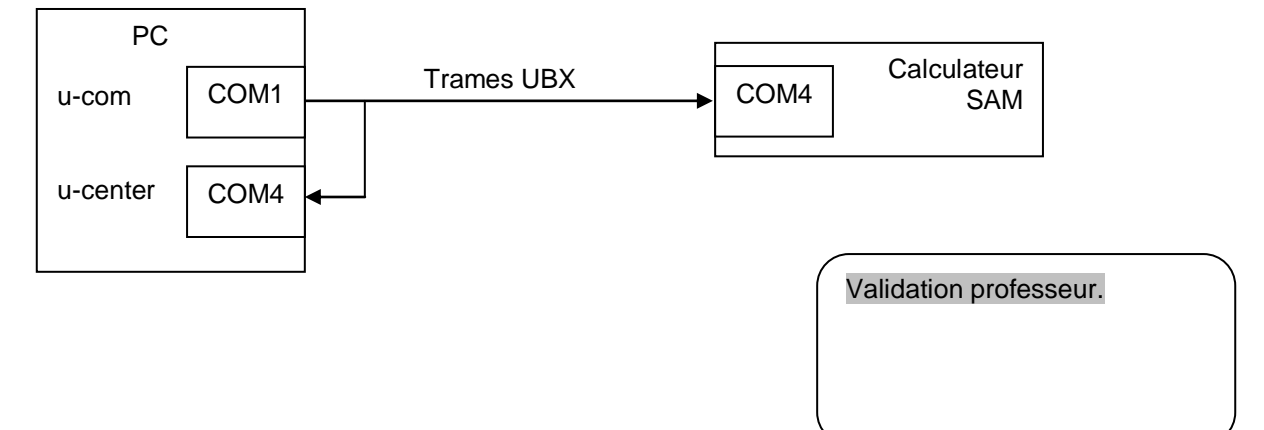

- 1. Exécuter le logiciel UCENTER.
- 2. Sélectionner le menu « affichage d'une carte ->Map View ».
- 3. Choisir le fichier image « paris.png ».

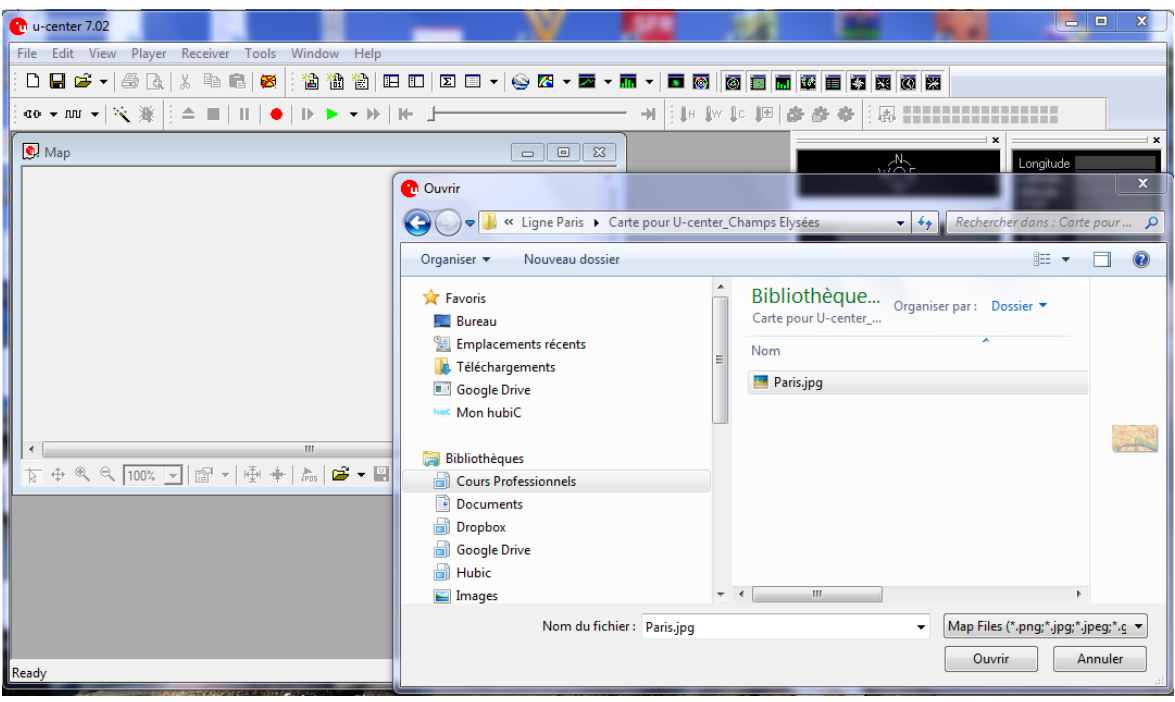

4. Établir une connexion au GPS sur le port COM 4 du PC.

#### **Question 2.1.11**

Compléter le rapport de test N°1.

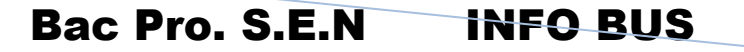

B.Pro

**SEN** 

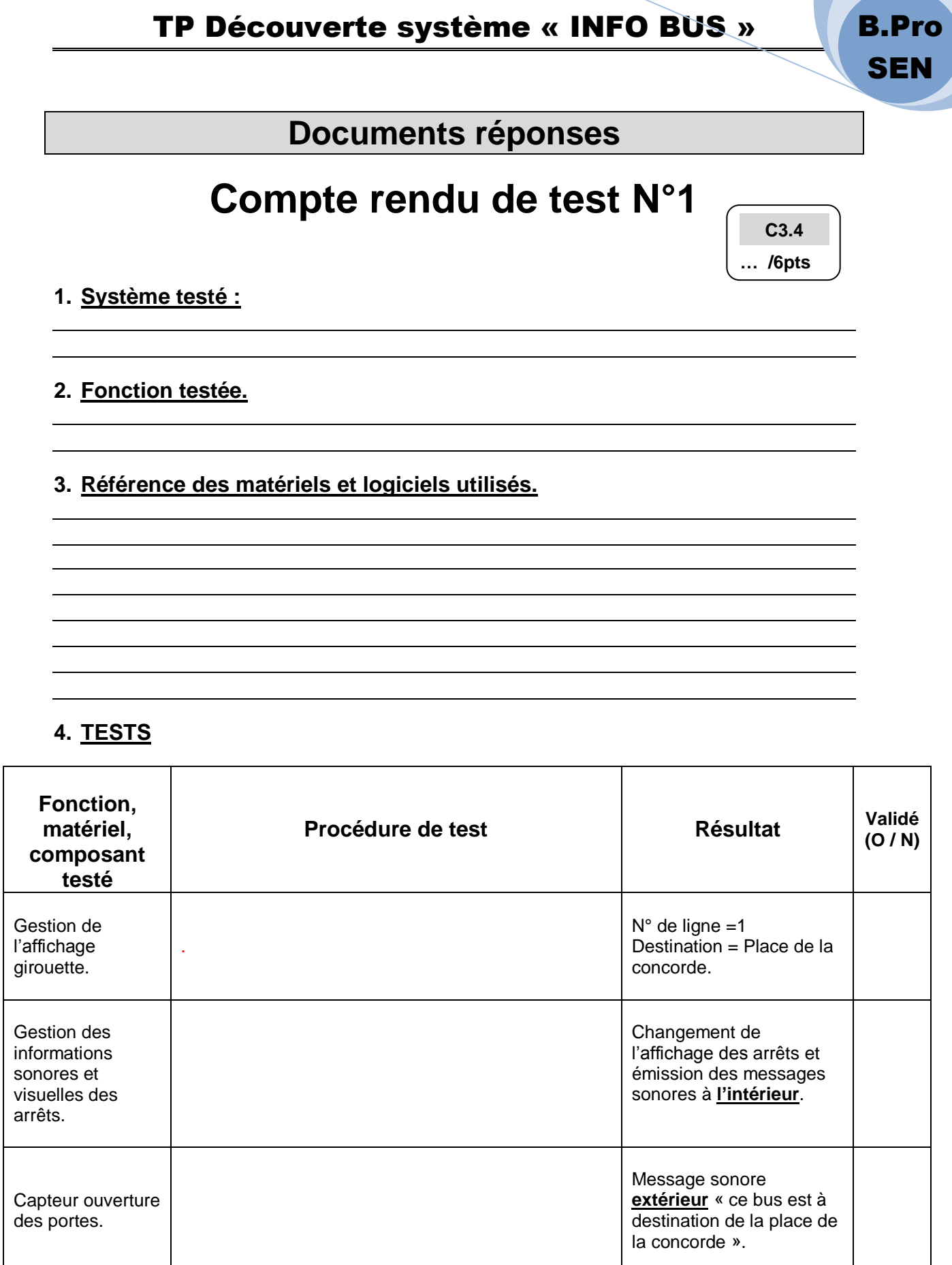

Suite au verso.  $\rightarrow$ 

l,

Bac Pro. S.E.N INFO BUS

B.Pro **SEN 5. Relevé des messages sonores pour la ligne à destination de la place de la concorde. C3.4 … /6ptsPLACE DE LA CONCORDE CLEMENCEAU FRANKLIND. ROOSEVELT** 

# Bac Pro. S.E.N **INFO BUS**

**GEORGES V** 

**PLACE DE L'ETOILE**